# 증강현실 기반의 3차원 도자기 모델링 시스템

3D Pottery Modeling in Augmented Reality

한갑종, Gabjong Han \*, 황재인, Jane Hwang \*, 최승문, Seungmoon Choi\*, 김정현, Gerard Jounghyun Kim \*\* \*포항공과대학교 컴퓨터공학과 가상 현실 연구실, \*\*고려대학교 컴퓨터학과

요약 이 논문에서는 카메라와 간단한 마커(Marker)를 이용하여 디포머블(Deformable)한 3 차원의 도자기 모델을 손을 이용하여 자연스러우면서도 직관적으로 변형시키고, 이를 실제 물체들과 같이 디스플레이 해 줌으로써 실재감을 느낄 수 있는 새로운 시스템을 제안한다. 제안된 시스템에서는 값비싸면서도 거추장스러운 장비를 사용하지 않고도 카메라와 마커의 상대적인 위치를 통해서 손의 움직임을 알아내게 되고, 알아낸 움직임을 이용하여 물체를 이동시키거나 변형시키는 등의 모델링 인터페이스를 제공한다. 그리고 실시간으로 변형된 모델에 대한 결과를 증강현실을 이용하여 실제 환경 상에 존재하는 것과 같이 디스플레이 해 주는 방법을 통해서 물체의 크기 및 모양을 좀더 실재감 있게 느낄 수 있게 한다. 이러한 방법은 비단 도자기뿐만 아니라 다양한 분야에 활용 가능하며, 보통 컴퓨터가 있는 집에 화상카메라가 하나 정도는 있다는 점에서 활용 가능성이 상당히 크다 할 수 있을 것이다.

#### 핵심어: Augmented Reality, 3D Modeling

## 1. 서론

요즘은 컴퓨터가 워낙 보편화 되어있고, 이에 따라서 키보 드와 마우스는 우리에게 보편적인 형태의 입력방식을 통해서 컴퓨터를 사용하게 해 주고 있다. 그런데 누구나 한번은 이 런 평면이나 버튼을 이용한 입력 방식에서 벗어나 직접 손을 움직여서 무언가를 누르거나, 움직이는 작업에 대한 생각을 해 보았을 것이다. 그리고 단순한 입력 장치에서 벗어나 가 상 환경상에서 물체를 만들어 본다거나, 이들을 좀더 실재감 있는 환경에서 감상 할 수 있도록 할 수 있다면 컴퓨터를 이 용하여 좀 더 많은 것들을 체험해 볼 수 있을 것이다.

현재 이러한 3차원 상에서의 상호작용과 관련된 기술들은 대부분의 경우 고가의 장비를 이용해야 하는 경우가 많고, 그러한 장비들의 경우 사용하기 전에 사용자에 맞게 조정을 해줘야 정상적으로 동작하는 단점이 있다. 따라서 일반적인 컴퓨터 사용환경, 즉 가정에서 이를 사용하기는 쉽지 않은 일이다. 또한 이렇게 해서 무언가를 만들었다고 했을 때, 작 업환경이 모니터이기 때문에 모니터 상의 가상 환경상에서 만들어진 모델을 띄워 보았을 때 실제로 그 크기와 형태를 짐작하기가 쉽지 않다는 단점도 존재한다. 이를 극복하기 위 해서 나온 장비들인 헤드 마운트 디스플레이(HMD), 셔터 글 래스(Shutter Glass), 케이브(CAVE) 등의 장치는 비쌀 뿐만 아니라 그리 쉽게 접할 수 있는 장비들이 아니다.

이와 같은 단점들을 해결하기 위해서, 카메라를 이용한 증 강 현실 기반의 3차원 모델링 시스템을 제안한다. 모델링 할

대상은 도자기로 마커를 이용하여 손과 도자기의 위치를 얻 고 그들간의 상호작용을 통해서 도자기의 위치 및 모양을 변 화시키게 된다.

제안하는 시스템에서는 일반 컴퓨터 사용자들도 쉽게 사 용 가능한 화상 카메라와 종이로 만든 마커를 이용하여 비싸 고 불편한 장비들을 대체하고 있다. 그리고 화상카메라로 얻 어진 영상과 가상공간상에서 모델에서 얻어진 정보를 증강현 실을 통해서 디스플레이 해 줌으로써 물체가 현실상에 존재 하는 것과 같은 느낌을 주며 물체의 크기와 같은 정보를 좀 더 쉽게 인지할 수 있도록 한다. 그리고 가상 환경상에서 물 체를 움직이는 것에서 좀 더 나아가 상호작용이 가능하도록 하는 모델링 인터페이스를 구축하고, 이에 대해서 설명하게 된다.

여기서 증강현실 기반의 기술은 카메라로 얻어지는 영상, 즉 실제 현실 공간에서의 영상과 가상 공간에서의 3차원 영 상을 합성해서 보여주어, 현실 공간상의 물체에 대한 추가적 인 정보를 주거나, 가상 공간상의 물체를 현실상의 물체로 보이도록 해주게 된다. 그리고 가상 공간상의 물체는 증강현 실 기반의 기술을 통해서 얻어진 현실 공간상의 위치 정보를 이용해서 실제 물체처럼 상호작용하게 되고, 이를 통해서 가 상 공간상의 물체를 만들고 조작할 수 있게 된다.

이 논문은 다음과 같이 구성되어 있다. 2장에서는 본 연구 와 관련되어 있는 연구 결과들을 살펴보게 되고, 3장에서는 3차원 도자기 시스템의 구성 요소와 사용되는 기술을 설명하 며, 4장에서는 만들어진 시스템의 구현 결과를 살펴보게 된

다. 5장에서는 이러한 시스템에 대한 결론과 앞으로의 연구 방향에 대해서 간략하게 기술한다.

# 2. 기존 연구

3차원 상에서 사람의 손이나 물체의 위치를 추적하고, 이 를 이용하여 3차원 모델을 제작하거나, 모델에 대한 수정을 하는 데 대한 연구는 기존에 많이 수행되어 왔으며, 현재에 도 꾸준히 새로운 방법이 나오고 있다. 따라서 3차원 모델을 제작하는 데 있어서 매우 다양한 방법이 존재한다. 여기서는 3차원 상에서의 위치 추적 방법에 대한 연구와, 3차원 모델 을 어떤 방법으로 제작하는지에 대한 연구를 알아보고, 비슷 한 형태의 시스템들에는 어떤 것들이 있는지 알아보도록 한 다.

대표적으로 3차원상의 위치를 알기 위해서 사용하는 방법 으로는 위치를 알기 위한 특수한 장비, 즉 트래커를 이용하 여 위치를 얻어내는 방식을 사용하는 연구들이 많이 존재한 다. 구체적으로 자석을 이용하여 자력의 세기 변화를 통해서 위치를 얻는 방식[1], 음파의 반사되는 특징을 통해서 위치 를 얻는 방식[2], 가속도를 잴 수 있는 센서를 이용하는 방 식[3] 등이 있다. 이러한 트래커를 이용하는 방식은 위치 정 보가 트래커에서 컴퓨터로 서버 클라이언트 방식으로 전달되 는 것이 특징이다.

다른 방식으로는 주로 카메라를 이용하여 컴퓨터 상에서 화상 정보를 처리하는 것이 일반적이다. 그 종류는 실제 사 진에서 형태를 그대로 뽑아내어서 형태의 움직임에 따라서 위치 추적을 하도록 하는 방식[4]이 있으며, 미리 정해놓은 형태의 패턴을 지닌 마커를 찾아내서 그것을 사용하도록 하 는 방식[5]이 존재한다.

이외에도 위의 방식들을 혼합해서 사용하거나 다른 특수 한 방식을 통해서 위치를 알아내는 연구들이 많이 존재한다. 이번 논문에서는 미리 정해놓은 패턴을 지닌 마커를 찾아내 서 그 위치 정보를 사용하도록 만든 카메라 기반의 위치 추 적 방식을 사용한다.

다음으로는 이렇게 얻어진 3차원 위치 정보를 어떤 인터 페이스를 통해서 사용할 것인가에 대한 연구들이 있다. 기본 적으로는 위치 정보를 그대로 사용하는 방식이 있으며, 제스 처를 사용하여 특정한 형태의 명령을 내리도록 하는 방식이 많다[6]. 그리고 손 모양에 관련된 관절의 상대적인 위치를 추적함으로써 가상의 손으로 모델을 잡게 하고, 그때 진동 피드백을 줌으로써 손으로 물체를 잡는 듯한 느낌을 주는 연 구가 있다[7]. 이외에도 마커를 이용한 위치 추적방식에 있 어 마커를 가리는 것을 버튼을 누르는 것과 같이 생각함으로 써 좀더 다양한 용도로 활용할 수 있게 하는 연구도 있다[8].

모델을 변형시키는 방법에는 3차원 물체 하나를 적당한 형태로 변형시키는 것이 가능한 프리폼 디포메이션 (Freeform Deformation)에 관련된 연구가 있다[9]. 이러한 프리폼 디포메이션을 이용해서 물체를 변형시키는 방법에는 여러 가지 방안이 제시되어 왔으며, 대표적인 방법에는 휘기, 구부리기와 같은 방법을 제시하는 연구가 있다[10].

최종적으로 완성된 모델을 표현 하는 방법에는 여러 가지 가 있으며, 곡면을 표현하기 위한 단순한 방법으로 베지어 커브를 이용한 베지어 표면 연구가 있다[11]. 널리 사용되는 방식으로 NURBS(Non-Uniform Rational B-Spline curve) 를 사용하는 방식이 있다[12].

그리고 가상 물체를 모델링 하는 시스템에는 다양한 형태 의 장비와 다양한 방법이 존재한다. 셔터글래스와 사이버글 러브를 각각 렌더링과 트래킹장비로 이용하여 도자기를 만들 어 볼 수 있게 해주는 연구가 있으며[13], 햅틱 장치를 트래 킹 장비로 이용하여 찰흙에 대한 모델링을 하고 햅틱 장치로 포스 피드백을 주는 시스템을 만든 연구도 있다[14]. 이외에 도 3차원 마우스를 이용한 트래킹과 진동 피드백 장비를 이 용하여 찰흙을 모델링 한 연구도 있다[15]. 이 외에도 도자 기와 관련해서 모델링을 한 연구들은 상당히 다양하게 존재 한다.

위의 연구들에서 눈에 띄는 사실은 대부분 시각적으로는 셔터 글래스와 같은 장비를 이용한 3차원 디스플레이를 쓰고 있으며, 추가적으로 진동 피드백 장비나 햅틱 장치를 이용하 여 촉각적인 정보를 전달하고 있다. 그리고 3차원의 위치를 인식하기 위해서 사이버글러브, 햅틱 장치, 3차원 마우스 등 을 이용하는 등 쉽게 구하기 힘들고 어려운 장비를 쓰고 있 음을 확인할 수 있다. 이번 연구에서는 이와는 달리 설치 및 사용이 간단한 장비를 이용하고 직관적인 인터페이스를 통해 서 쉽게 결과를 얻을 수 있는 시스템을 제안하고자 한다.

## 3. 3차원 도자기 제작 시스템

#### 3.1 시스템의 개요

연구에서 사용하는 시스템은 카메라를 이용한 증강 현실 기반의 3차원 모델링이 가능한 시스템이다. 실제 시스템은 그림 1과 같이 실제 공간상에서의 작업이 이루어지고 있으면, 이를 카메라로 촬영하여 실시간으로 3차원 모델을 모니터상 에 보여주고, 상호작용을 수행하는 방식으로 이루어져 있다. 실제 공간상에서는 마커만이 눈에 보이게 되지만, 모니터 상 에는 이러한 마커 위에 3차원의 물체가 나타나게 되며, 마커 들의 움직임이 증강 현실상에서의 3차원 인터페이스로 작용 하여 3차원 물체들간의 상호작용으로 나타나 최종적으로 그 결과를 모니터에 보여주게 된다.

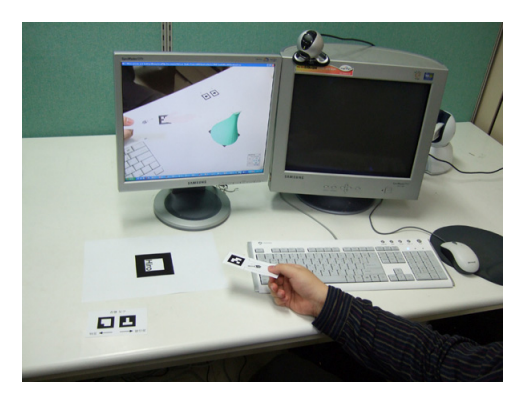

그림 1. 3차원 도자기 모델링 화면

# 3.2 시스템의 구성 요소 기술

제안된 시스템은 그림 2에 나와있는 것처럼 카메라 기반 의 증강 현실 공간 구성부, 3차원 모델링 인터페이스부, 물체 간의 상호작용 부와 같은 3가지의 구성 요소 기술들로 이루 어져 있다.

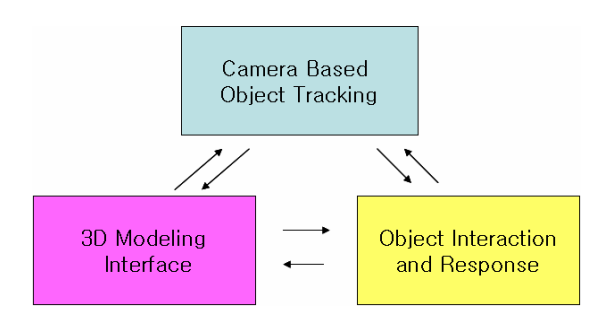

그림 2. 3차원 도자기 모델링 시스템 구성도

화상 카메라 기반의 증강 현실은 사용자에게 실시간으로 환경을 재생해 줌으로써 실재감을 제공해 줄 수 있을 뿐만 아니라 3차원 공간상에서 자유로운 형태의 움직임을 통해서 움직임을 추적할 수 있도록 해준다. 그리고 3차원 모델링 인 터페이스는 이렇게 3차원 상에서 추적되는 움직임을 실제 어 떤 형태로 물체에 반영하게 될 것인지를 여러 가지 방법을 통해서 결정할 수 있게 해준다. 마지막으로 물체에 대한 모 델링과 그에 관한 여러 가지 형태의 상호작용을 통해서 물체 를 마음대로 이동시키거나 원하는 형태로 변형시키고, 그 결 과를 가상 공간에 보여주게 된다.

## 3.3 카메라 기반의 증강 현실 공간 구성

카메라 기반의 증강 현실을 구성하기 위해서는 현실상의 물체를 가상공간상의 좌표로 나타내 주는 것이 필요하다. 그 작업은 [7]에서도 이용된 바 있는 ARToolKit[5]이라는 라 이브러리를 통해서 이루어지고 있다. 그 세부적인 내용을 구 체적으로 살펴보면 아래와 같다.

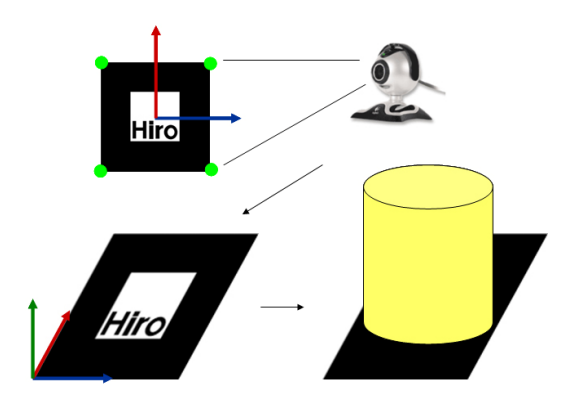

그림 3. 카메라를 이용한 증강 현실 공간 구성

일단 카메라에 찍힌 화면을 컴퓨터에서 넘겨 받은 뒤, 마 커가 검은 색이므로 화면상의 밝기 정보만을 통해서 흑백 화 면으로 만들게 된다. 흑백 화면상에서 검은 영역만을 따로 분리해 낸 뒤, 그 중에서 검은색 사각형이 될 만한 영역을 따 로 찾아내게 된다. 그러한 영역이 존재할 때, 그 사각형 영역 내부에 있는 패턴을 미리 기록해 놓은 마커의 이미지 패턴과 비교함으로써 둘 사이의 유사성을 찾고, 패턴이 일치하는 것 으로 파악되면 그 사각형 영역의 네 꼭지점 정보를 이용해서 마커의 위치를 파악하게 된다. 마커가 정사각형이므로 실제 로 3개의 점, 즉 2개의 직각으로 만나는 선이 얻어지므로 나 머지 한 선은 쉽게 얻어지며, 이들로 이루어지는 좌표계를 얻을 수 있다. 최종적으로 라이브러리에서는 이러한 좌표계 와 가상공간상의 좌표계 사이의 매트릭스 정보와, 그 때의 마커의 위치를 제공하게 된다. 그리고 이를 우리가 만든 시 스템에서 이용하기 위해서 얻어진 좌표를 가상 공간의 좌표 계로 변환시킨 뒤, 가상 공간상의 물체의 위치와 실제 물체 의 위치를 상대적으로 나타낸 뒤, 카메라를 통해 얻어지는 화면 위에 가상 공간상의 물체를 그려내면 되는 것이다. 이 를 통해서 가상 공간상의 물체를 증강 현실상에 존재하는 것 처럼 보일 수 있다. 가상 공간상의 물체를 표현하는 방법에 대해서는 3.5에서 설명하도록 한다.

## 3.4 3차원 모델링 인터페이스

3.2에서 사용된 카메라를 통한 위치 추적 방식은 몇 가지 의 모델링 인터페이스를 이용하여 다양하게 활용되게 된다. 첫째로 손의 위치를 부착한 마커를 이용하여 움직임을 추적 하는 것이 있다. 두 번째는 도자기 모델의 위치 또한 마커를 이용하여 추적하게 된다. 이러한 것을 이용하여 실제로 모델 을 움직이는 듯한 느낌을 낼 수 있다. 셋째로 다양한 마커와 마커의 이용방법을 통해서 여러 가지 기능을 사용할 수 있다. 이 방식은 [8]에 잘 나와 있다. 이와 같은 인터페이스에 의 해 사용자는 3차원상에서 자유롭게 움직이면서도 원하는 목 적을 달성할 수 있게 된다. 이를 구체적으로 살펴보자.

## 3.4.1 손과 도자기모델의 인터페이스

첫 번째와 두 번째 인터페이스는 기존에 사용하던 방식을 쓰는 것으로, 얻어진 위치를 그대로 손과 모델의 위치로 사 용하는 것이다. 마커를 이용하면 회전 정보도 얻을 수 있으 므로 추적한 위치와 회전 정보를 그대로 반영하게 된다. 마 커를 2개 이상 사용함으로써 각각의 마커에 대한 위치추적을 하면서 그를 이용한 움직임을 보여주게 된다.

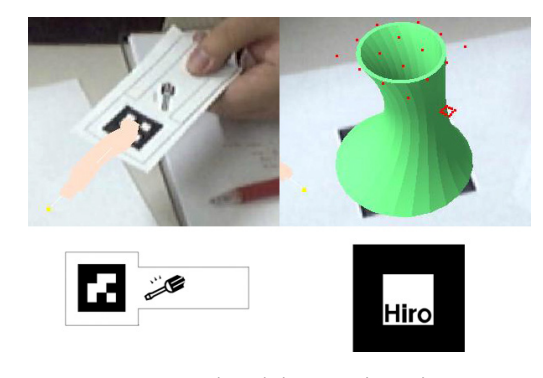

그림 4. 손과 도자기모델의 인터페이스

## 3.4.2 버튼형 인터페이스

마커를 사용한 세 번째 인터페이스는 [8]의 방법을 사용 하고 있다. 즉, 마커를 위치 인식뿐만 아니라 버튼과 같은 방 식으로 사용하는 것이다. 즉, 두 개 이상의 마커가 동시에 인 식되고 동시에 움직이는 환경에서, 그 중 하나가 화면상에서 사라졌을 때, 사라진 마커를 버튼이 눌린 것과 같은 방식으 로 인식하게 하는 것이다. 구체적인 방법으로는 화면상에서 인식되는 시간이나 현재 존재하는 마커의 개수, 사라진 시간 을 파악하여 버튼이 눌린 것인지 마커가 사라진 것인지를 판 단하며, 반복해서 버튼을 눌렀을 경우에는 적절한 시간 간격 을 두고 판단하는 것이 필요하다. 결국 이를 이용하여 손이 움직일 때 모델과의 상호작용하는 방식을 바꾸는 버튼으로 사용하게 된다. 그림 5는 이러한 인터페이스의 사용방식을 간단히 보여주고 있다.

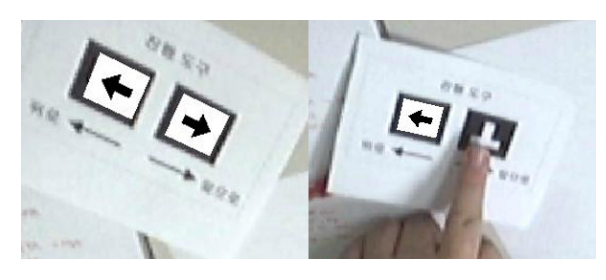

그림 5. 버튼형 인터페이스

#### 3.5 물체간의 상호작용

3차원 도자기 모델링 시스템에서는 결국 앞에서 말한 2가 지 구성 요소를 이용한 상호작용을 통해서 3차원 도자기 모 델을 완성하는 것이 목표라고 할 수 있다. 여기서 모델에 필 요한 상호작용을 고려하는 데는 2가지 요소가 필요하다. 첫 번째 요소는 충돌탐지이다. 충돌탐지에서는 기본적인 알고리 즘인 폴리곤 사이의 충돌여부를 탐지하고, 그때의 충돌 위치 와 관통 깊이를 알려주게 된다. 충돌에 대한 반응은 충돌 위 치와 관통 깊이, 그리고 물체의 현재 상태와 사용자의 움직 임에 의한 상호작용 방법에 의해서 결정되게 된다. 두 번째 요소는 이미 충돌이 확인되었을 때 충돌반응을 보여주는 것 이다. 이 방법에는 5가지 종류가 있으며, 이러한 상호작용 방법은 프리폼 디포메이션을 통해서 이루어지게 된다. 그리 고 이 결과로 인해 변형된 모델은 바로 화면상에 적용되게 되며, 이를 통해서 실시간으로 상호작용하는 3차원 도자기 모델링이 가능해진다. 이에 대해서 자세히 알아보자.

## 3.5.1 충돌 탐지

충돌 탐지는 간단한 형태의 모델이기 때문에 복잡한 방식 을 사용하지는 않고 있다. 그리고 충돌 탐지에 걸리는 시간 을 최소화하기 위해서 손 모델은 실제로 선으로 가정하고 있 으므로 빠른 처리가 가능하다. 즉 선과 폴리곤 사이의 충돌 탐지라는 간단한 공식을 이용하여 충돌 처리를 행하고 있다. 이를 이용하여 충돌 탐지 시에 충돌이 일어난 지점 및 충돌 거리를 알아내게 된다. 그림 6은 충돌 탐지가 일어났을 때의 충돌 깊이를 결정하는 방법을 보여주고 있다.

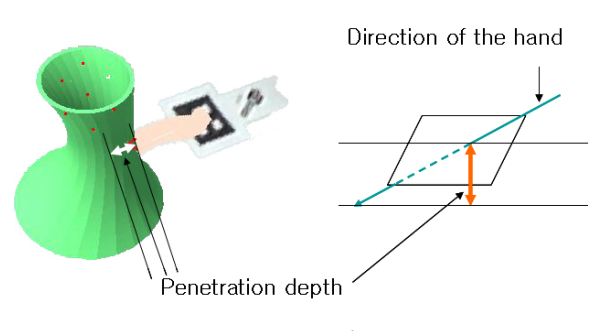

그림 6. 충돌 탐지시의 모습

#### 3.5.2 충돌 반응

충돌 반응은 충돌 탐지가 되었을 때 충돌이 일어난 상황 에서의 관통 깊이와 그 때의 충돌 위치를 이용하게 된다. 충 돌 반응의 경우 3.3에서 언급한 인터페이스를 통해서 결정하 게 되며, 충돌 반응이 전혀 없는 모드를 포함해서 총 6가지 모드가 존재한다. 충돌 반응에 대해서 일반적인 형태, 즉 물 리 법칙에 의해서 모양을 변화 시키지 않고 몇 가지의 시나 리오 하에 모드를 만들어서 변화시키도록 한 것은 두 가지 이유 때문이다. 첫째, 마커로부터 얻어지는 값이 현재로써는 손 모델에 대해서 하나의 선을 그을 수 있을 정도로 부족하 므로 손을 통해서 만들 수 있는 다양한 움직임에 대한 표현 이 불가능하다는 점이 하나이다. 둘째로는 일반적인 모델을 사용하기 위해서는 결국 충돌 체크 알고리즘이 복잡화 되야 하므로 성능이 크게 하락할 수 있다는 점 때문이다.

충돌 반응을 구현하기 위해서 프리폼 디포메이셔을 사용 하고 있는데, 이에 중요한 것이 모델에 사용되는 조절 점에 대한 움직임이 된다. 이 조절 점을 움직이는 데 대한 시나리 오는 일반적인 디포메이션 방법에 대해서 다룬 연구[10]를 참고하고, 손이 하나가 아니라 두 개 존재한다고 생각하고 상호작용할 때, 하나의 손을 이용하여 상호작용할 때 모두를 고려하여 5가지 시나리오를 결정하였다. 아래 그림은 그 각 각의 시나리오 별로 만들어진 모드에 의해서 변하는 모습을 보여준다.

첫 번째 모드는 초기 모드라고 명명하였으며, 아무것도 하 지 않는 상태이다. 사진은 초기 모델을 보여주고 있다.

두 번째로는 누르기 모드가 있다. 충돌이 일어난 지점을 중심으로 형태 변화가 일정하게 일어나도록 한 모드이다. 따 라서 충돌이 일어나게 되면 도자기가 눌린 것처럼 형태가 변 하게 된다.

세 번째 모드는 찌그러트리기 모드이다. 충돌이 일어난 지 점과 그 반대 방향에서 힘을 가하고, 다른 2방향에서 잡아당 기는 형태로 힘을 주는 모드이다. 따라서 힘을 주는 방향으 로는 줄어들고, 수직인 방향으로는 늘어나게 된다.

네 번째 모드는 넓히기 모드이다. 충돌이 일어난 지점을 균일하게 넓혀 주는 것이다. 다른 모드에 비해서 직관적인 형태 변화를 보여주는 것은 아니지만, 형태를 만드는 데 있 어서는 필요하다.

다섯 번째 모드는 네 번째 모드와 반대로 동작하는 좁히 기 모드이다. 즉 균일하게 힘을 가해주어 사방에서 조이는 형태로 동작하게 된다.

마지막으로 높이기/낮추기 모드는 모델 자체의 높이를 변 화시키게 해 준다. 다른 모드들에서는 주로 좌우의 변화만 할 수 있다면, 여섯 번째 모드에서는 높이 변화를 통해서 좀 더 다양한 형태의 상호작용을 가능하게 한다.

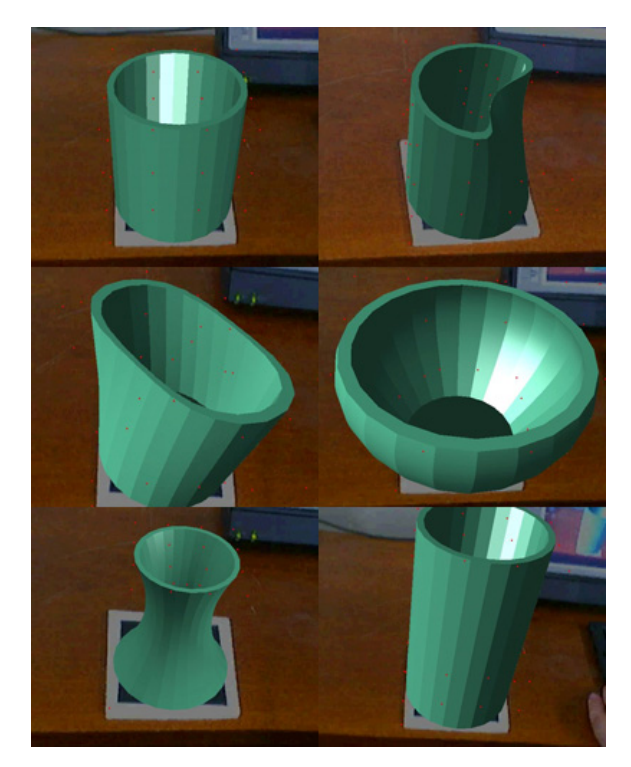

그림 7. 손과 도자기모델의 상호작용과 관련된 형태 변화 a) 초기 모드 b) 누르기 모드 c) 찌그러뜨리기 모드 d) 넓히기 모드 e) 좁히기 모드 f) 높이기/낮추기 모드

이런 6가지 모드를 잘 활용한다면 처음 접해보는 사람이 라도 쉽게 자신이 원하는 형태의 모델을 만들어보고, 이를 도자기 모델의 마커를 움직여서 감상할 수 있을 것이다.

# 3.6 제작된 모델의 표현

네 번째 모드는 충돌이 일어난 지점을 균일하게 넓혀 주 는 것이다. 다른 모드에 비해서 직관적인 형태 변화를 보여 주는 앞에서의 내용은 실제 시스템이 어떤 식으로 동작하고, 도자기 모델과 상호작용하는지를 보았다. 그리고 이렇게 만 든 모델은 결국 화면상에 보임으로써 그 실질적인 의미를 보 여줄 수 있다 할 것이다. 이번 장에서는 모델을 어떤 식으로 표현하고 있으며, 이를 어떻게 실시간으로 반영하고 있는 지 를 설명하고 있다.

## 3.6.1 모델의 구조 및 속성

모델은 기본적으로 폴리곤 모델으로, 기본 모델의 형태는 원통형으로 되어 있다. 이는 원통에서부터 출발하는 것이 사 용자가 쉽고 빠르게 원하는 형태를 만들어 볼 수 있을 것이 라고 생각했기 때문이다. 이러한 3차원 모델은 프리폼 디포 메이션을 통해서 각각의 점들이 변하게 되고, 이 변화된 내 용은 실시간으로 업데이트 되어 모델에 바로 적용되게 된다.

모델에 적용되는 속성으로는 모델의 색상, 상호작용을 통 해서 모델이 바뀌는 속도, 모델의 회전 속도 등이 있으며, 이 는 버튼형 인터페이스를 통해서 조절 가능하다. 모델의 색상 은 현재 RGB값을 조절하는 것으로, 다른 값들은 단순히 +- 값의 형태로 조절하는 식으로 되어 있으며, 향후 좀더 다양 하고 조작하기 쉬운 형태로 만들려고 계획 중이다.

### 3.6.2 실제 렌더링

모델을 실제로 렌더링 함에 있어서 모델 자체는 폴리곤 모델이나, 모델을 좀 더 부드럽게 표현하기 위해서 실제로는 부분별로 곡선 모델을 적용시키고 있다. 곡선 모델은 베지어 커브를 이용한 베지어 표면을 패치의 형태로 연결하여 사용 하고 있으며, 프리폼 디포메이션에 의해서 얻어진 각각의 패 치들의 값들에 대해서 베지어 표면을 적용시키게 된다. 패치 는 전체 원기둥에 대해서 100여 개가 존재하고 있으며, 각각 의 패치는 다시 20개로 이루어진 베지어 표면으로 표현되게 된다. 베지어 표면에 대한 표현은 OpenGL을 통해서 이루어 지게 된다. 이를 통해서 원통을 부드러운 곡면의 형태로 표 현하고 있다.

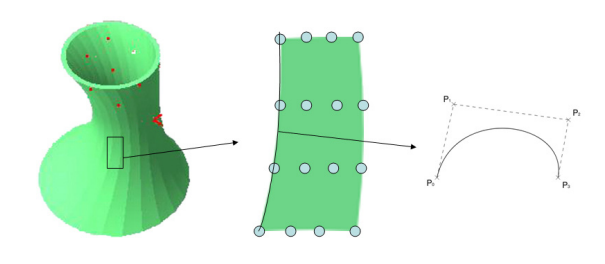

그림 8. 표면의 곡면 표현

### 4. 구현 결과

3장에서 설명한 시스템을 실제로 구현한 환경은 다음과 같다.

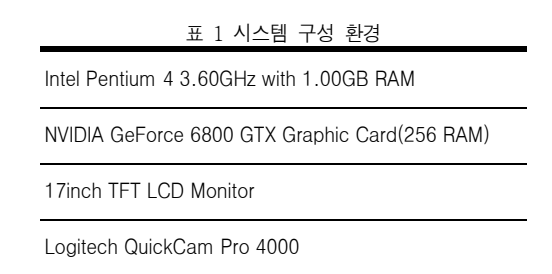

이러한 환경 하에서 도자기 모델을 테스트해본 결과 20~30프레임 정도로 실시간에 잘 동작함을 알 수 있었다. 아래 그림은 3차원 도자기 모델링 시스템을 이용하여 여러 가지 모델을 만들어 본 예이다. 아래와 같은 모델을 만들 기 위해서 걸리는 일반적인 시간은 대략 2분 정도가 걸렸다. 모 델링 시스템을 사용해 본 사람들은 주로 재미는 있으나 카메 라 한대를 이용한 위치추적의 특성 상 마커의 떨림이 심하고, 마커가 가려지지 않도록 해줘야 한다는 점에서 불편함을 느 낀다는 반응을 보였다.

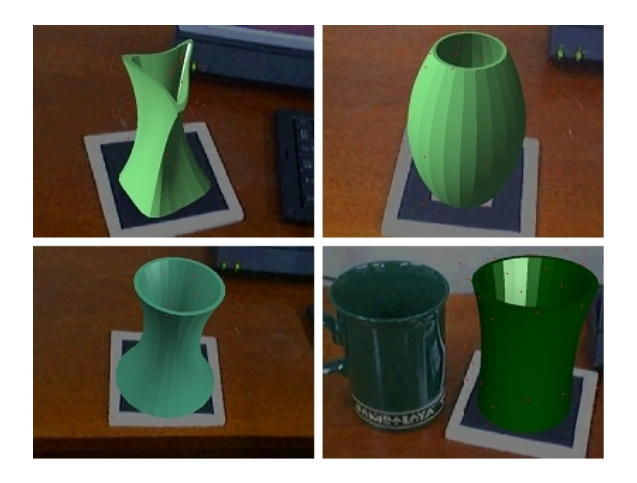

그림 9. 3차원 도자기 모델링 시스템의 모델링 예

# 5. 결론 및 향후 방향

이 논문에서 제안한 시스템은 일반적인 컴퓨터 사용자라 도 3차원 모델링을 쉽게 할 수 있도록 간단한 장비인 카메라 와 마커를 이용하고 있으며, 사용자에게 이러한 작업에서의 실재감을 높여주기 위해서 증강 현실 기반의 렌더링 방식을 제공하고 있다. 제안된 시스템에 대해서 객관적이고 정량적 인 분석이 행해진 바는 없지만 사용하기 위한 조건이 간단하 고 사용 방법이 매우 직관적이라는 점에 비추어 볼 때 성공 적이라고 생각된다.

이 시스템을 좀 더 확장시켜서 여러 사람이 네트워크를 사용하여 동시에 작업이 가능하도록 만든다면 3차원 가상공 간에서의 공동작업이 가능할 것이다. 이 외에도 표면에 대한 상호작용을 할 때 마커를 좀 더 많이 사용하여 여러 명이 동 시에 작업을 할 수 있게 하거나, 양손을 모두 활용한 작업을 가능하도록 한다면 좀더 다양한 형태의 모델을 만들 수 있을 것이라고 생각된다. 이와 같은 방법들을 응용하면 오락이나 예술과 같은 다양한 분야에 활용 가능할 것이다.

# 감사의 글

본 연구는 한국과학재단에서 지원한 특정기초연구사업 (R01-2006-000-10808-0)의 지원을 받아 수행되었다.

# 참고문헌

- [1] Ascension Technology Corporation, "The Flock of Birds Installation and Operation Guide" Burlington, VT, 2002.
- [2] InterSense Incorporation, "InterSense IS-900 Precision Motion Tracker Manual for Models IS-900 VET, IS-900 VWT & SimTracker" Bedford, MA, 2004.
- [3] InterSense Incorporation, "Product Manual for use with InertiaCube3 and the InertiaCube3 Processor" Bedford, MA, 2005.
- [4] N. Kim, W. Woo, G. J. Kim, and C.-M. Park, "3D Virtual Studio for Natural Inter-Acting?," IEEE Transactions on Systems, Man and Cybernetics, Part A, vol. 36, pp. 758-773, 2006.
- [5] I. P. H. Kato and M. Billinghurst, "ARToolkit User Manual, Version 2.33," Human Interface Technology Lab, University of Washington, 2000.
- [6] H. Nishino, K. Utsumiya, D. Kuraoka, K. Yoshioka, and K. Korida, "Interactive two-handed gesture interface in 3D virtual environments," in Proceedings of the ACM symposium on Virtual reality software and technology, 1997, pp. 1-8.
- [7] V. Buchmann, S. Violich, M. Billinghurst, and A. Cockburn, "FingARtips: gesture based direct manipulation in Augmented Reality," in Proceedings of the 2nd international conference on Computer graphics and interactive techniques in Australasia and South East Asia, Singapore, 2004, pp. 212-221.
- [8] G. A. Lee, G. J. Kim, and M. Billinghurst, "Immersive authoring: What You eXperience Is What You Get (WYXIWYG)," Communications of the ACM, vol. 48, pp. 76-81, 2005.
- [9] T. W. Sederberg and S. R. Parry, "Free-form deformation of solid geometric models," in Proceedings of the 13th annual conference on Computer graphics and interactive techniques, 1986, pp. 151-160.
- [10] A. H. Barr, "Global and local deformations of solid primitives," in Proceedings of the 11th annual conference on Computer graphics and interactive techniques, 1984, pp. 21-30.
- [11] D. Liu and J. Hoschek, "GC1 continuity conditions between adjacent rectangular and triangular Bezier surface patches," Computer-Aided Design, vol. 21, pp. 194-200, 1989.
- [12] H. J. Lamousin and N. N. Waggenspack Jr, "NURBS-based free-form deformations," Computer Graphics and Applications, IEEE, vol. 14, pp. 59-65, 1994.
- [13] K. T. McDonnell, H. Qin, and R. A. Wlodarczyk, "Virtual clay: a real-time sculpting system with haptic toolkits," in Proceedings of the 2001 symposium on Interactive 3D graphics, 2001, pp. 179-190.
- [14] K. T. McDonnell, H. Qin, and R. A. Wlodarczyk, "Virtual clay: a real-time sculpting system with haptic toolkits," ACM Press New York, NY, USA, 2001, pp. 179-190.